## **Richieste di accesso ai files**

## <span id="page-0-0"></span>Introduzione

- [Introduzione](#page-0-0)
- [Sezione "Filtri di ricerca"](#page-0-1)
- [Sezione "Elenco richieste"](#page-1-0)

La funzionalità permette all'amministratore dell'archivio di verificare lo stato di avanzamento delle richieste di copia dei file ad accesso ristretto riguardanti i prodotti pubblicati sul catalogo.

Per accedere al tool occorre posizionarsi nel menu "Prodotti" e cliccare la voce "Richieste di accesso ai files"

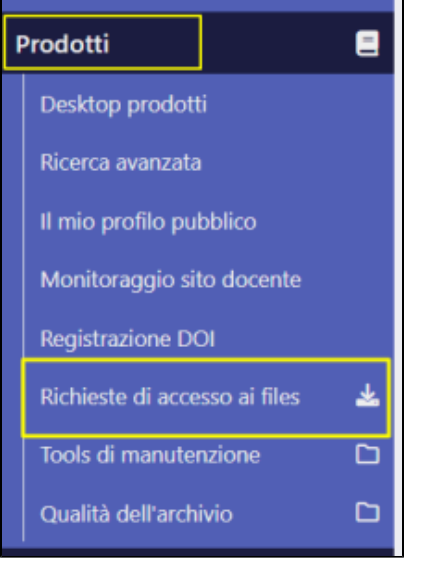

La pagina che si apre è strutturata in due sezioni:

- sezione "Filtri di ricerca"
- sezione "Elenco richieste"

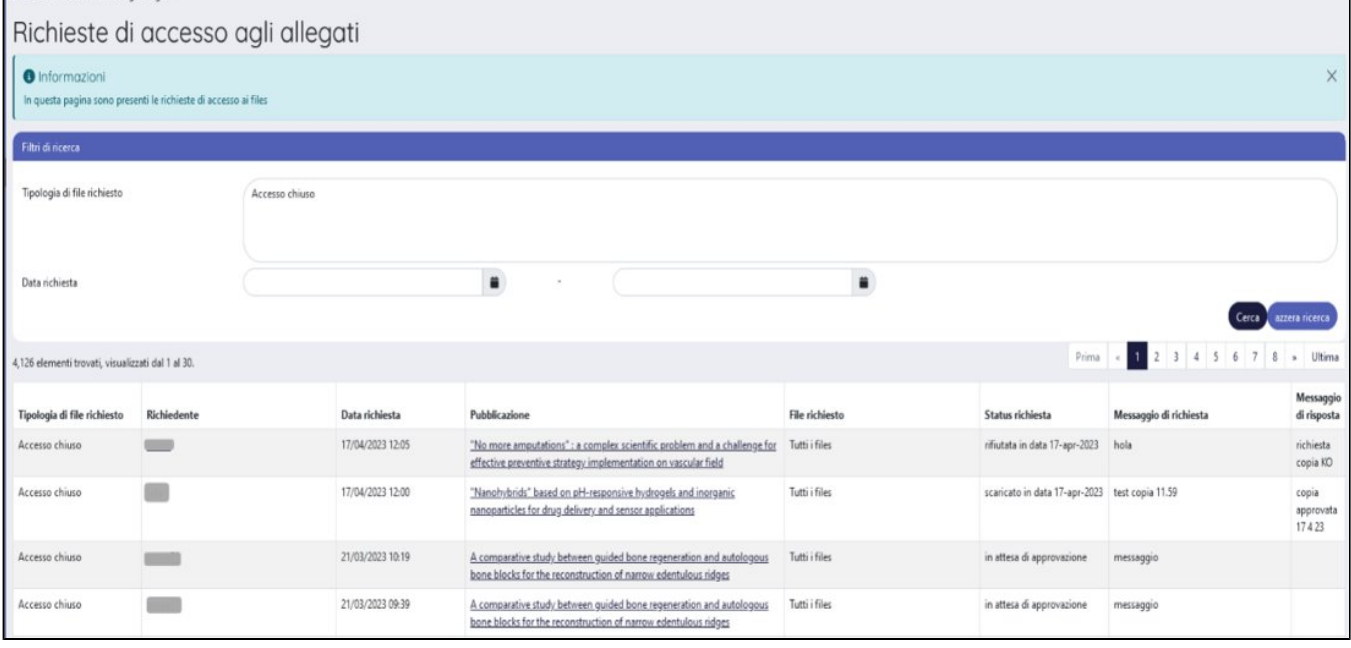

## <span id="page-0-1"></span>Sezione "Filtri di ricerca"

In questa sezione sono presenti i seguenti campi di filtro:

- "Tipologia di file richiesto" filtro impostato su "Accesso chiuso" ( verrà rimosso nelle prossime versioni in quanto non utile)
- " "Data richiesta" (da/a) possibilità di impostare delle date e filtrare per un range temporale definito

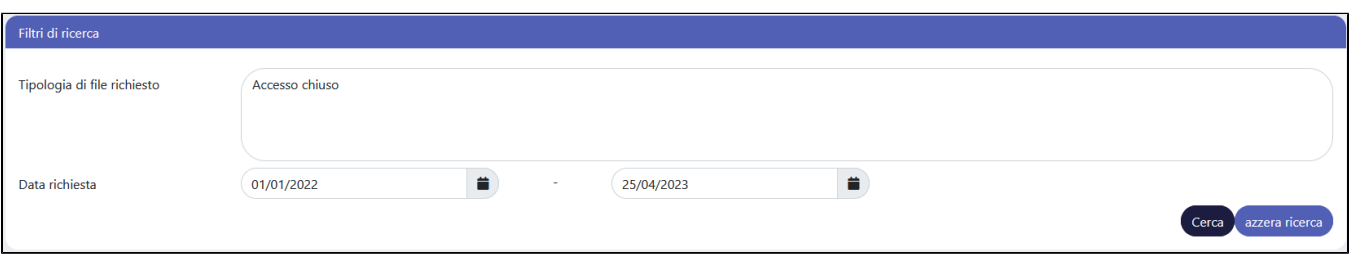

## <span id="page-1-0"></span>Sezione "Elenco richieste"

I risultati della ricerca sono esposti in una tabella

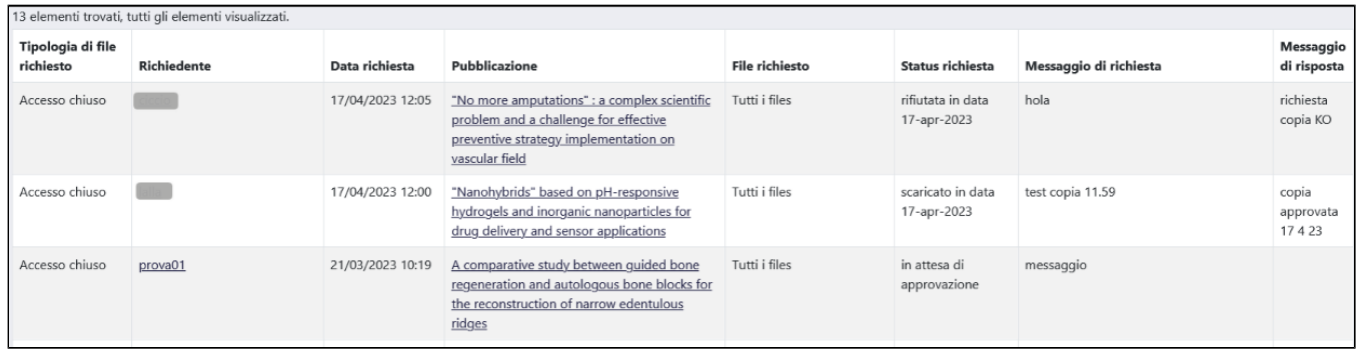

Di seguito i dettagli delle informazioni esposte:

- "Tipologia di file richiesto" in questa colonna viene specificato che si tratta di un file ad accesso ristretto. (Verrà rimossa)
- $\blacksquare$ "Richiedente" - nome del richiedente indicato nella maschera di richiesta della copia del file (vedi immagine a seguire). Inoltre, è presente il link che apre il proprio sistema di posta elettronica per l'invio di eventuali comunicazioni tramite mail

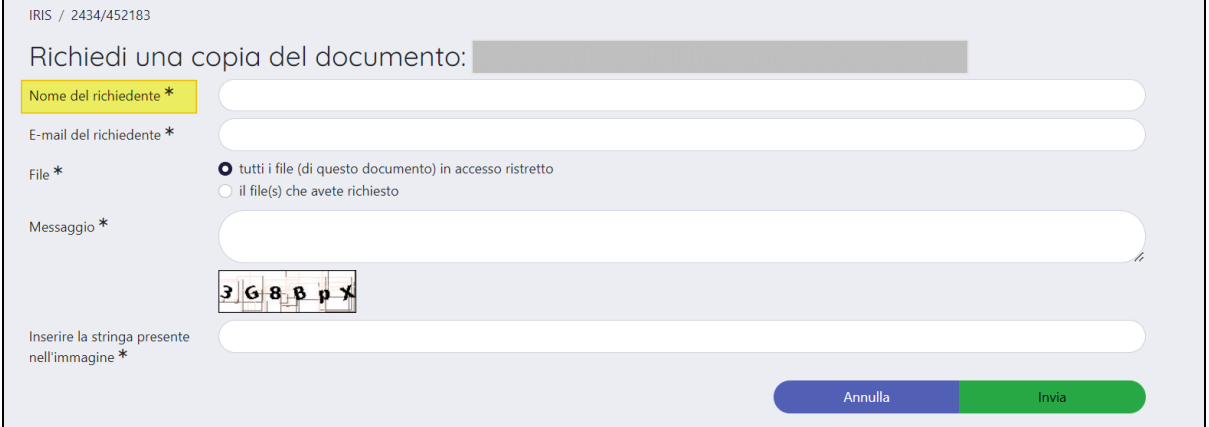

- "Data richiesta" è esposta la data di invio richiesta della copia del file ((formato gg/mm/aaaa hh:mm).
- "Pubblicazione"- è indicato il titolo della pubblicazione. Inoltre, è presente il link che reindirizza al dettaglio della scheda prodotto esposta al pubblico dalla quale si può raggiungere il dettaglio in backoffice.
- "File richiesto" se la richiesta fatta dall'utente riguarda solo un file, nella colonna viene esposto il nome del file per cui è stata fatta richiesta di copia; se l'utente ha richiesto tutti i file ad accesso ristretto presenti nella pubblicazione, nella colonna viene esposto "tutti i files".
- "Status richiesta" viene mostrato in questa colonna lo stato avanzamento della richiesta che può assumere i seguenti valori:
	- o 'in attesa di approvazione', se la richiesta non è stata ancora presa in carico
	- 'accettata', se la richiesta è stata accettata
	- 'scaricato in data', se a seguito della richiesta accettata l'utente ha scaricato la copia del file
	- o 'rifiutata in data', se la richiesta è stata rifiutata
- "Messaggio di richiesta" visualizza il messaggio inviato in fase di richiesta
- "Messaggio di risposta" visualizza il messaggio inviato in fase di risposta

I risultati elencati possono essere scaricati in formato CSV, EXCEL, XML e TAB.